## Nour PDF Guides

You can read the recommendations in the user guide, the technical guide or the installation guide for ROLAND FC-300. You'll find the answers to all your questions on the ROLAND FC-300 in the user manual (information, specifications, safety advice, size, accessories, etc.). Detailed instructions for use are in the User's Guide.

## **User manual ROLAND FC-300 User guide ROLAND FC-300 Operating instructions ROLAND FC-300 Instructions for use ROLAND FC-300 Instruction manual ROLAND FC-300**

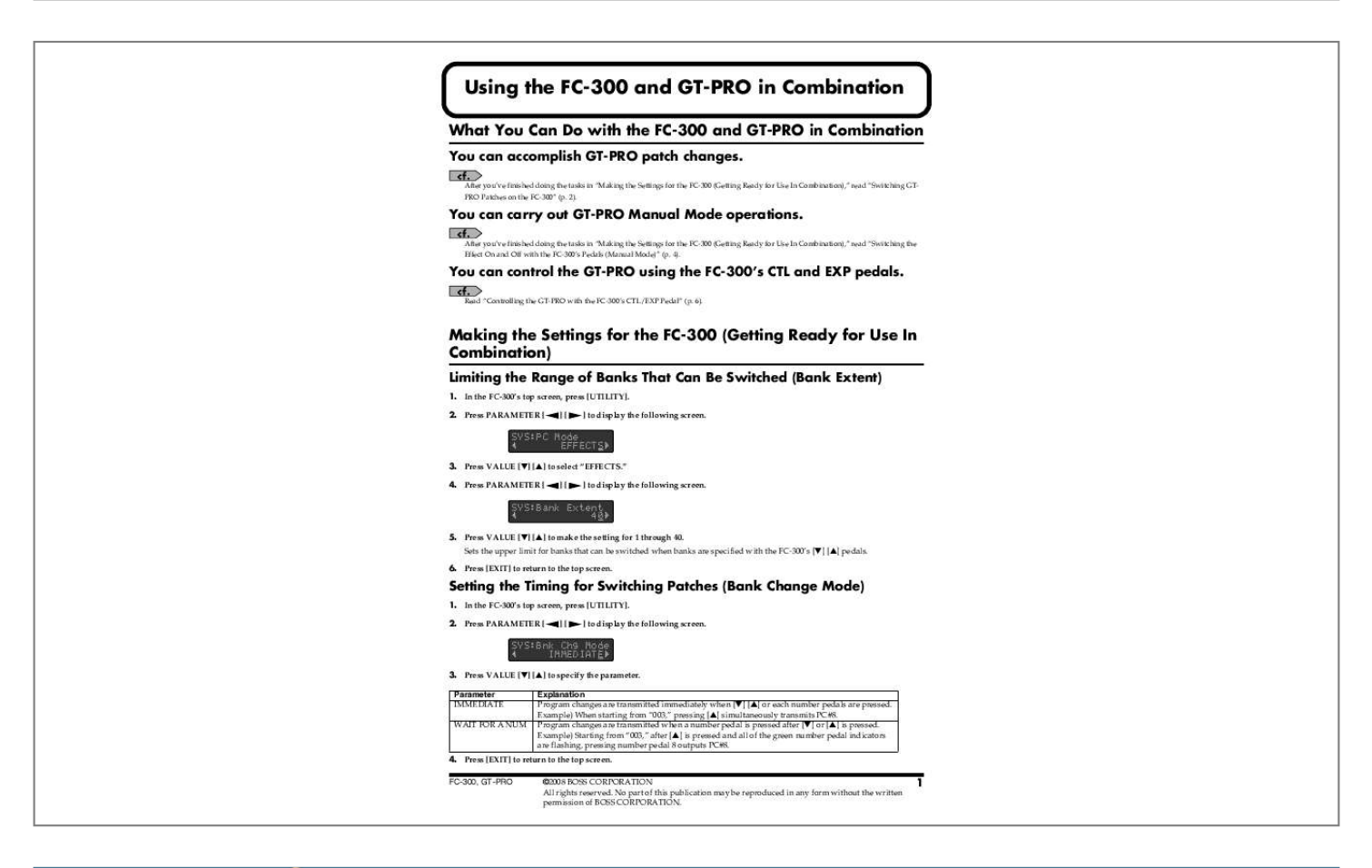

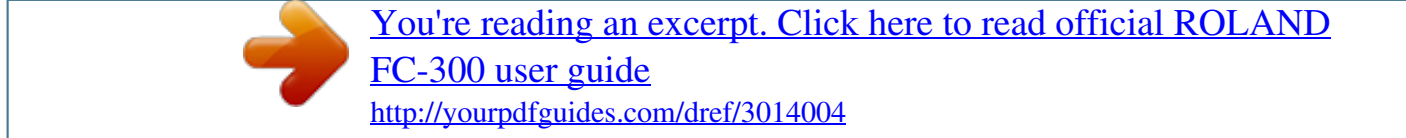

*After you've finished doing the tasks in "Making the Settings for the FC-300 (Getting Ready for Use In Combination)," read "Switching GTPRO Patches on the FC-300" (p. 2). You can carry out GT-PRO Manual Mode operations. After you've finished doing the tasks in "Making the Settings for the FC-300 (Getting Ready for Use In Combination)," read "Switching the Effect On and Off with the FC-300's Pedals (Manual Mode)" (p. 4). You can control the GT-PRO using the FC-300's CTL and EXP pedals. Read "Controlling the GT-PRO with the FC-300's CTL/EXP Pedal" (p. @@In the FC-300's top screen, press [UTILITY]. 2. @@Press VALUE [] [] to select "EFFECTS.*

*" 4. @@Press VALUE [] [] to make the setting for 1 through 40. @@6. Press [EXIT] to return to the top screen. Setting the Timing for Switching Patches (Bank Change Mode) 1.*

*In the FC-300's top screen, press [UTILITY]. 2. Press PARAMETER [ ][ ] to display the following screen. SYS:Bnk Chg Mode , IMMEDIATE,, 3. Press VALUE [] [] to specify the parameter.*

*Parameter IMMEDIATE WAIT FOR A NUM Explanation Program changes are transmitted immediately when [] [] or each number pedals are pressed. Example) When starting from "003," pressing [] simultaneously transmits PC#8. Program changes are transmitted when a number pedal is pressed after [] or [] is pressed. Example) Starting from "003," after [] is pressed and all of the green number pedal indicators are flashing, pressing number pedal 8 outputs PC#8. 4. Press [EXIT] to return to the top screen. FC-300, GT-PRO ©2008 BOSS CORPORATION All rights reserved. No part of this publication may be reproduced in any form without the written permission of BOSS CORPORATION. 1 Using the FC-300 and GT-PRO in Combination Switching GT-PRO Patches on the FC-300 Connecting To transmit the settings, connect the GT-PRO "MIDI IN connector to the FC-300's MIDI OUT connector as shown in the figure below. FC-300 FC-300 Settings If the FC-300 isn't already in the Standard Mode, press [MODE] a number of times to switch the FC-300 to the Standard Mode.*

*Getting the FC-300 to Show the BANK/ NUMBER the Way the GT-PRO Does You can change the way the FC-300 shows the BANK/ NUMBER so it matches the way the bank and number are displayed on the GT-PRO (such as "bank.number"). BANK MIDI OUT NUMBER MIDI IN 1. In the FC-300's top screen, press [UTILITY]. 2. Press PARAMETER [ following screen. ][ ] to display the GT-PRO SYS:Bank Display , Bank & Num,, 3. Press VALUE [] [] to select "BANK & NUM." 4. Press [EXIT] to return to the top screen.*

*When you use the number pedals to select "10," the number area of the FC-300's BANK/NUMBER display will indicate "0." Number Pedal 1 1 2 2 ... . .. 9 9 10 0 GT-PRO Settings Switching to FC-200 Mode Off 1. In the GT-PRO's Play screen, press [SYSTEM]. 2.*

*Press PARAMETER [ following screen. ][ ] to display the FC-200:Mode Off 3. Rotate PATCH/VALUE dial to select "Off." 4. Press [EXIT] to return to the top screen. Display indication 2 Using the FC-300 and GT-PRO in Combination Choosing a Patch Changing Only the Number 1. Use the number pedals to choose the number of the patch you want to use. The indicator for the number pedal you pressed lights up and the patch is switched. If you've made*

*assignments for the Program Change Map on the GT-PRO, the bank/number indication on the FC-300 may differ from the bank/number indication on the GT-PRO. @@Press the [] [] pedals on the FC-300.*

*The bank is switched. @@@@@@@@@@@@@@@@In the GT-PRO's Play screen, press [SYSTEM]. 2. Press PARAMETER [ following screen. @@FC-300 On 3. Rotate PATCH/VALUE dial to select "On." 4. Press [EXIT] to return to the top screen. The GT-PRO bank is displayed within the range of 0 to 39. @@@@@@MIDI OUT MIDI IN 6.*

*Press PARAMETER [ ]. The GT-PRO switches to Manual Mode. @@@@@@@@64) or "Assign" (GT-PRO Owner's Manual p. @@In the FC-300's top screen, press [UTILITY]. 2.*

*Press PARAMETER [ screen. @@@@This makes the pedal indicator light up and enables operation of the functions of number pedals 6 through 10. This enables the same operation as the FC200's BANK DOWN pedal. SYS:MODE Pdl Seq ,STD-CC-sys-pat,, 3. Make STD and CC uppercase, and sys and pat lowercase.*

*You can set things so that pressing the MODE pedal toggles you between the Standard Mode and the Control Change Mode. When set this way, you can switch patches in the Standard Mode and switch effects on and off in the Control Change Mode. · Pressing the DOWN and UP pedals on the FC-300 at the same time executes the same operation as depressing the [MODE] pedal. · On the GT-PRO, switch on the Manual Mode. The pedal connected to the CTL jack 3 The pedal connected to the CTL jack 4 This enables the same operation as the FC200's BANK UP pedal. 5 Using the FC-300 and GT-PRO in Combination Controlling the GT-PRO with the FC-300's CTL/EXP Pedal EXP pedals is transmitted to the GT-PRO in the form of MIDI messages (Control Changes). The GT-PRO is programmed so that its effects can be controlled through MIDI messages from the FC-300. When using a pedal exclusively for a single function at all times You can make settings determining how the GT-PRO is to respond when it receives the MIDI messages (Control Changes) sent by the FC-300 when its pedals are operated. Pedal CTL Pedal 1 EXP Pedal 1 EXP Pedal 2 Controller Number CC# 80 CC# 7 CC# 1 Function CC# 80 Function CC# 7 Function CC# 1 Function FC-300 Settings 1. If the FC-300 isn't already in the Standard Mode, press [MODE] a number of times to switch the FC-300 to the Standard Mode.*

*2. In the FC-300's top screen, press PARAMETER [ ] to display the following screen, and then make the setting for CC# 80. CTL1:Assign CC# 80,, 3. Press PARAMETER [ ] to display the following screen, and then make the setting for 0 - 127. This is enabled when the controller numbers assigned to each of the FC-300's pedals are set to the factory-set values. For details, refer to GT-PRO Owner's Manual "Setting the Operation for an External MIDI Device (CC#7, CC#80, CC#1 Function)" (p. 64). CTL1:Range , 0- 127,, 4. Press PARAMETER [ ] to display the following screen, and then make the setting for*

*MOMENTRARY. When you want to control Foot Volume with the EXP Pedal You can use the EXP pedal to control the Foot Volume (CC#7 Foot Volume). For details, refer to GT-PRO Owner's Manual "Setting the FV (Foot Volume) Operation for Individual Patches (EXP1/CC#7 Foot Volume)" (p. 65) CTL1:Mode , MOMENTARY,, 5. @@@@@@@@Press PARAMETER [ ] to display the following screen, and then make the setting for CC# 1. EXP2:Assign , CC# 1,, 8. Press PARAMETER [ ] to display the following screen, and then make the setting for 0 127.*

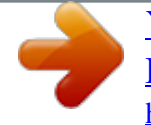

[You're reading an excerpt. Click here to read official ROLAND](http://yourpdfguides.com/dref/3014004) [FC-300 user guide](http://yourpdfguides.com/dref/3014004)

<http://yourpdfguides.com/dref/3014004>

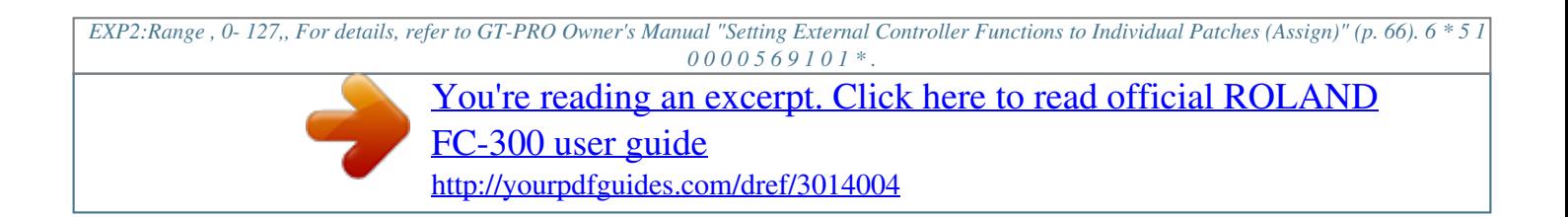